### **Caractéristiques**

- Écran TFT couleur de 2,4 pouces
- Classé IP-67 et NEMA 6
- Vitre Corning® Gorilla® robuste et résistante aux rayures
- Livré avec un logiciel Windows gratuit de conception pour l'installation et la personnalisation de l'affichage. Compatible avec Windows 7, 8.1 et 10.
- Télécharger des applications de compteur à partir d'une bibliothèque en ligne toujours plus fournie
- Programmable via l'interface USB
- Solution de montage sur panneau simple
- Connexion à 12 voies IP-67
- Plage de tension de fonctionnement de 4 à 30 V DC
- Plage de mesure de 0 à 40 V DC
- 2 entrées analogiques et 2 sorties d'alarme
- SPI et I²C
- Version 4-20 mA disponible (SGD 24-M-IP420)

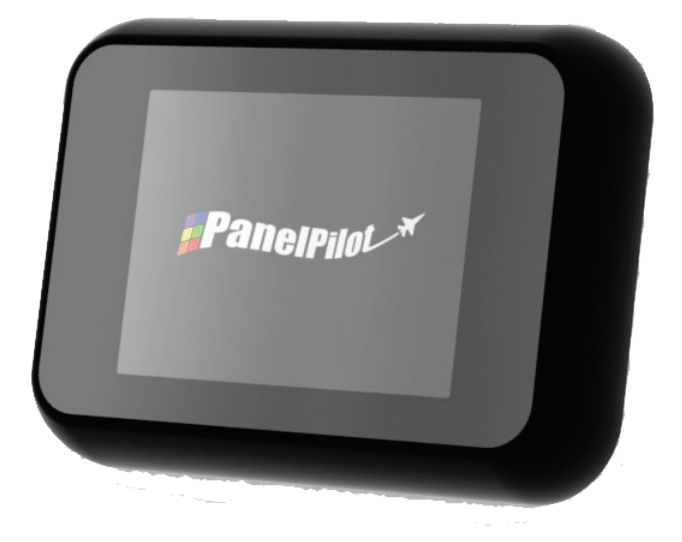

*<u> #Panelpilot</u>* 

Le SGD 24-M-IP est un indicateur graphique compatible avec PanelPilot doté d'un écran LCD couleur d'une résolution de 320 x 240 pixels (QVGA) et d'une interface de programmation USB.

Grâce au logiciel PanelPilot (disponible pour Windows 7, 8.1 et 10), les utilisateurs disposent d'un nombre toujours croissant de configurations qu'ils peuvent ensuite personnaliser en fonction de leurs besoins. Les types de voltmètre supplémentaires et d'autres fonctions sont disponibles sur le site www.PanelPilot.com.

Les couleurs, les textes, l'écran de démarrage et le calibrage de la tension d'entrée peuvent tous être personnalisés par l'utilisateur à l'aide du logiciel, puis téléchargés vers le SGD 24-M-IP via la connexion USB. Lorsque l'installation est terminée, les réglages peuvent être sauvegardés puis téléchargés vers le compteur à l'aide du câble USB fourni. Le montage de l'écran sur panneau ou dans une enceinte est d'une grande simplicité grâce à l'écrou de 32mm et au connecteur IP67 fourni avec l'appareil.

### Spécifications

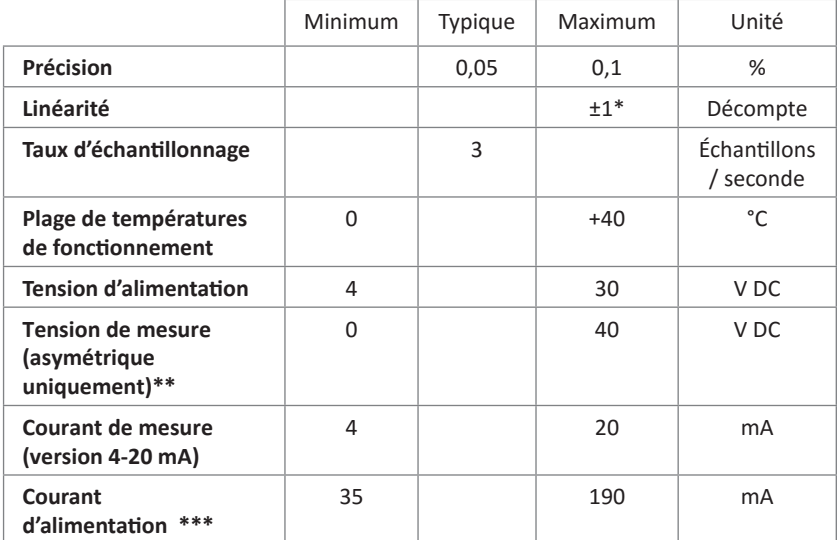

### Informations de commande

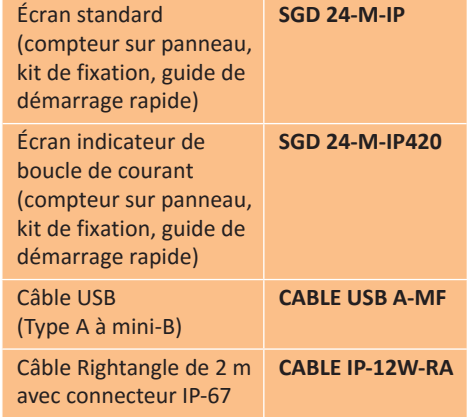

\* En fonction des paramètres de calibrage de l'utilisateur

\*\* Le SGD 24-M utilise un amplificateur à gain programmable. Afin d'optimiser la résolution, 8 plages de tension différentes sont disponibles.

Voir la page 2 pour plus de détails.

\*\*\* En fonction de la tension. Voir le graphique en page 2.

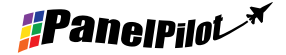

### www.panelpilot.com **CASCAR**

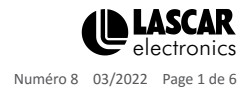

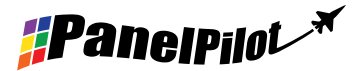

# Connexion IP67

**Fonctions des broches du connecteur**

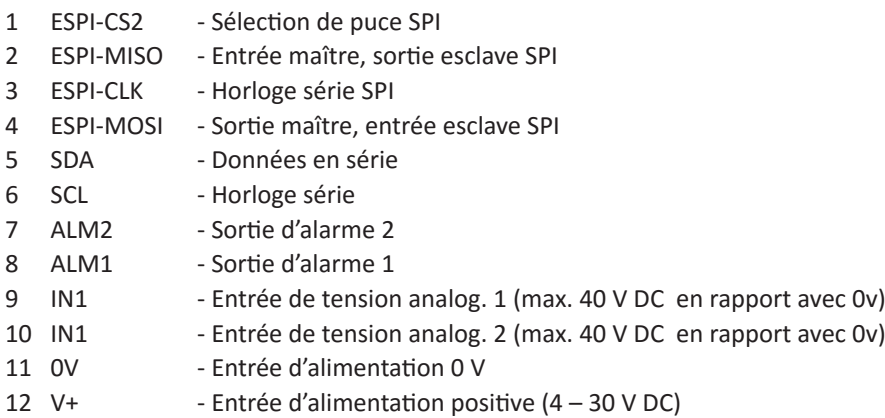

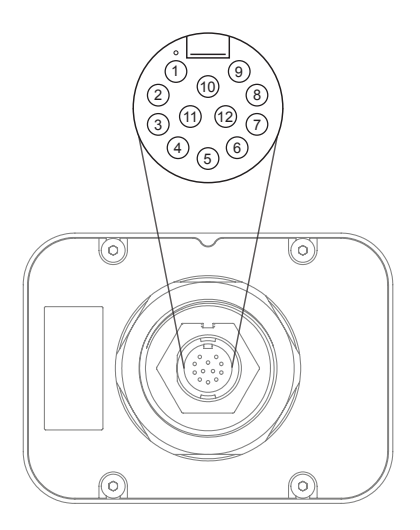

**Options de prise de connecteur**

Loquet twist, connecteur installable sur le terrain avec des goupilles de godet. Joints pour câble  $OD = 4.5$  mm  $~7.0$  mm

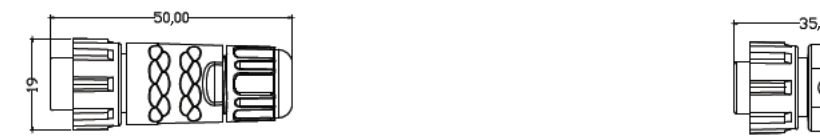

Loquet twist lock avec décharge de traction surmoulée à angle droit. Longueur de câble : 2 m

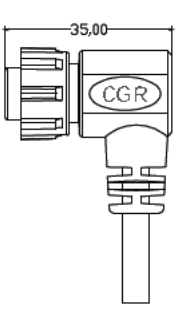

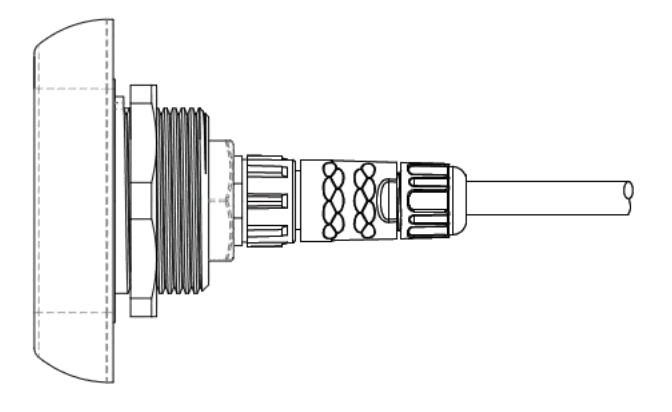

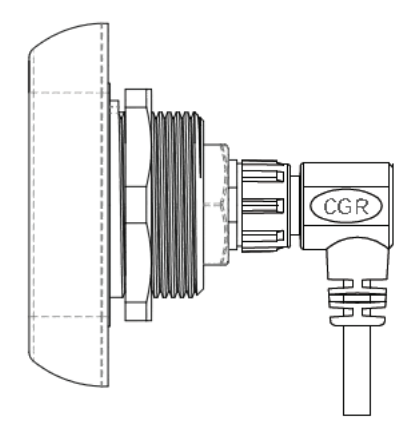

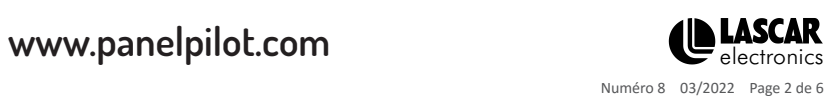

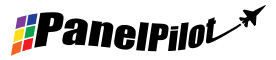

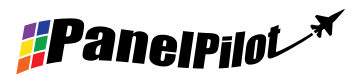

# Entrée de tension

Le SGD 24-M-IP dispose de 2 entrées de tension, qui utilisent un amplificateur à gain programmable (PGA) pour faire le meilleur usage de la résolution disponible (la plage de tension la plus petite offre la résolution la plus haute)\*. Chaque canal peut être programmé de façon indépendante, avec la possibilité de programmer huit plages de tension d'entrée différentes :

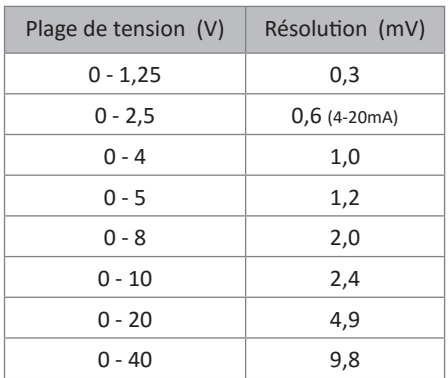

La plage de tension d'entrée est déterminée en utilisant les deux tensions que l'utilisateur saisit dans la section de calibrage du logiciel PanelPilot. Le logiciel utilise la plus petite plage disponible pouvant accueillir les deux tensions saisies par l'utilisateur. L'entrée de tension maximale absolue est 40 V DC.

Par exemple :

La saisie d'une plage de tension de 0 – 30 V dans le logiciel fera appel à la plage 0 – 40 V.

La saisie d'une plage de tension de 0 – 3V dans le logiciel fera appel à la plage  $0 - 4V$ .

La saisie d'une plage de tension de 5 – 15V dans le logiciel fera appel à la plage 0 – 20V.

.Remarque : Les bornes V+, IN1 et IN2 partagent une mise à la terre commune (c.-à-d. qu'elles ne sont pas flottantes ou isolées l'une de l'autre).

\*La plage utilisée pour le modèle 4-20 mA est la plage 0-2,5.

#### **Courant d'alimentation typique**

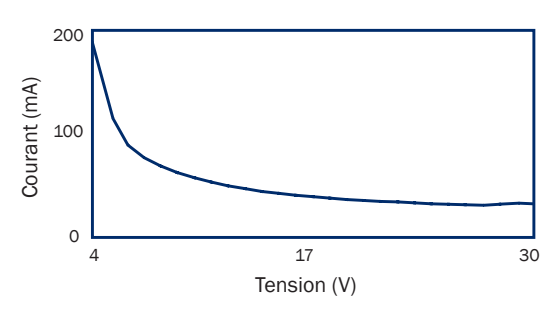

#### **Connexion USB**

Un câble USB de "type A à Mini B est nécessaire pour programmer et personnaliser le SGD 24-M-IP en dévissant les vis 4xM3 et en retirant le capot arrière. La barquette d'emballage fournie peut être utilisée comme un dispositif de serrage pour maintenir le module et pour éviter la déconnexion du connecteur à 12 voies du PCB situé à l'intérieur.

Le dispositif sera alimenté pour programmation via le port USB.

Il faut généralement entre 10 et 30 secondes pour envoyer une configuration, avec un supplément de 5 secondes pour la réinitialisation du matériel.

#### **Affichage**

L'affichage est un écran TFT de 2,4 pouces avec une résolution de 320 x 240 pixels et une profondeur de couleur de 16 bits. Toutes les images chargées dans l'appareilsont automatiquement converties selon ces spécifications.

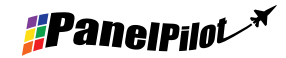

www.panelpilot.com

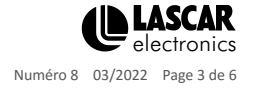

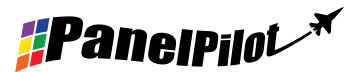

**Montage sur panneau**

Le SGD 24-M-IP peut être monté sur des panneaux d'une profondeur pouvant aller jusqu'à 10,5 mm. Un joint en caoutchouc est inclus pour sceller l'orifice de montage une fois que l'écrou de 32 mm est bien serré. Le diamètre du trou de montage est de 33 mm.

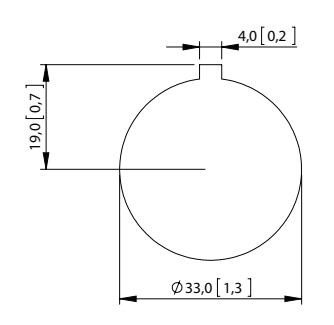

**PANEL CUT OUT DIMENSIONS** 

### **Dimensions**

**Toutes les dimensions sont indiquées en mm (pouces)**

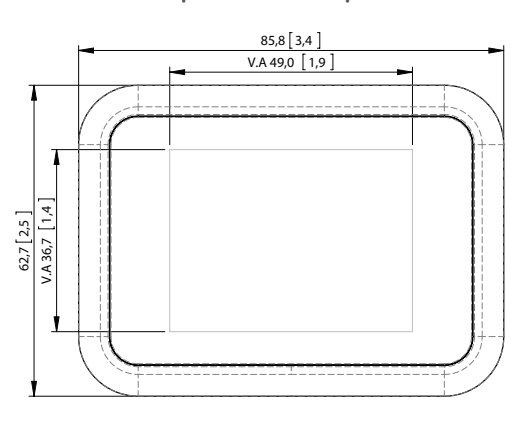

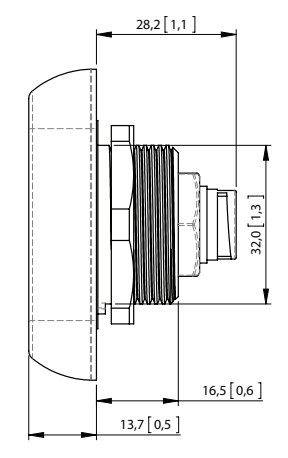

HD

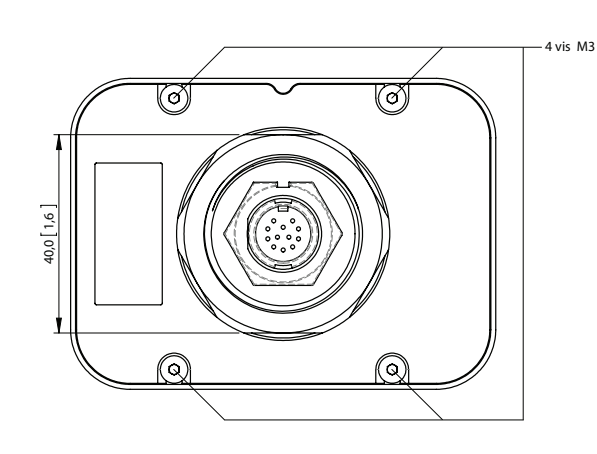

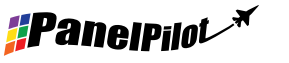

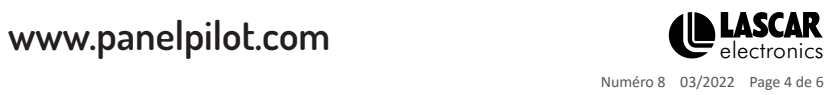

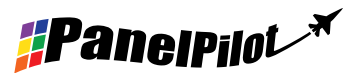

# **SGD 24-M-IP**

Écran Smart Graphics étanche compatible avec PanelPilot

# Divers modes de fonctionnement

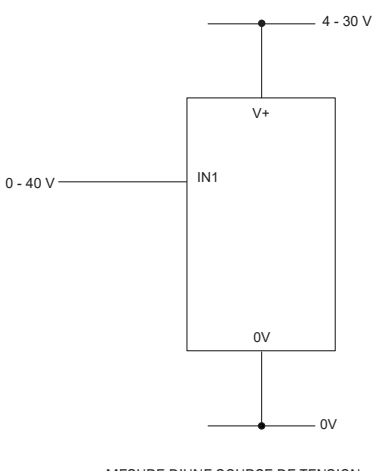

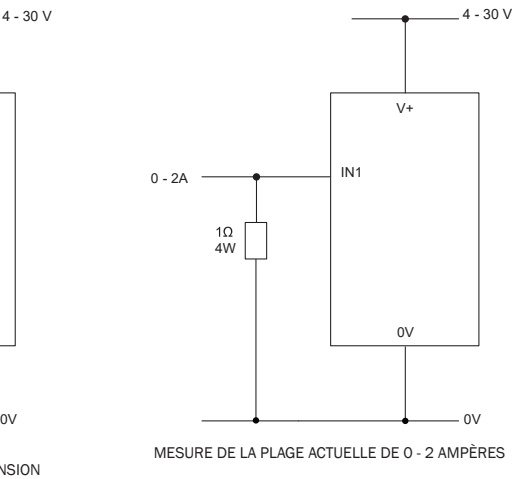

MESURE D'UNE SOURCE DE TENSION

Utiliser une résistance de 1 Ω 4 W. Définir le calibrage dans le logiciel : 0 V = 0,00 et  $2 V = 2,00$ 

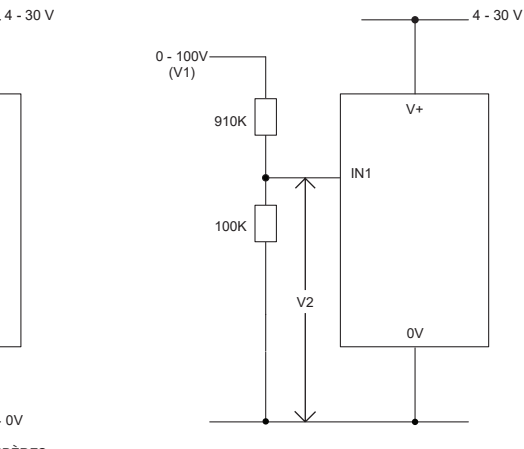

MESURE DE 0 - 100 V (DC uniquement)

Saisir une tension connue comprise entre 0 et 100 V (V1) Mesurer la tension entre IN1 et 0V (V2) Définir le calibrage dans le logiciel : 0 V = 0,0 V2 = V1 (Saisir avec le même nombre de décimales, p. ex. 50,0)

# Divers modes de fonctionnement (version 4-20 ma)

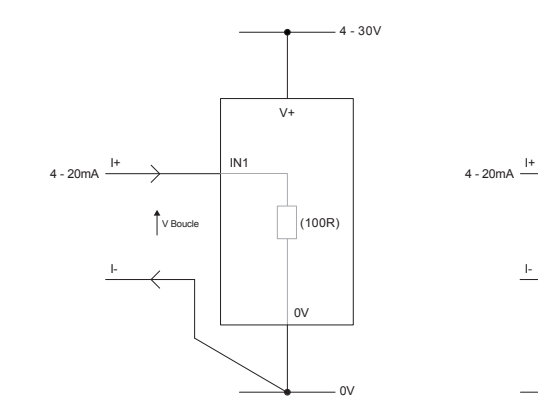

MESURE DE 4-20 mA L'alimentation au compteur doit être entièrement flottante (isolée de la boucle de courant de 4-20 mA)

0V

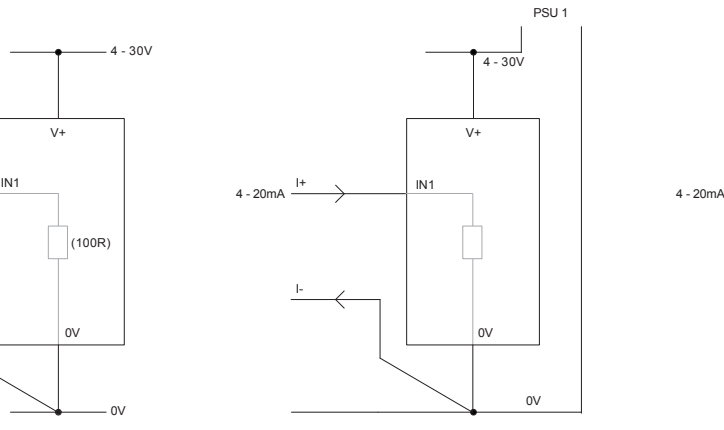

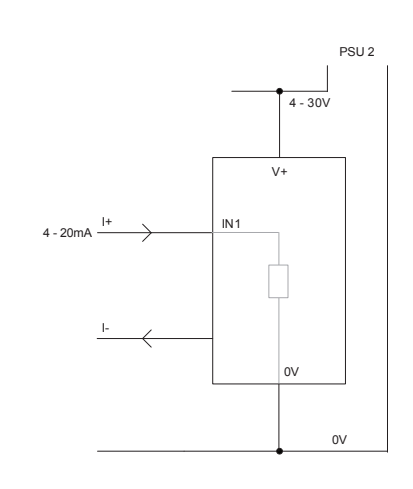

UTILISATION DE DEUX ÉCRANS SGD DANS LA MÊME INSTALLATION

Chaque écran SGD doit être alimenté par une alimentation indépendante et entièrement flottante

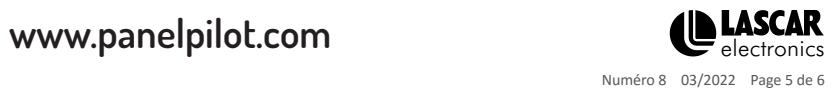

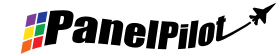

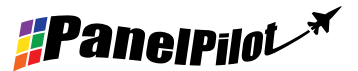

**SGD 24-M-IP** V+  $\overline{\mathsf{E}}$ cran Smart Graphics étanche compatible avec PanelPilot

# Divers modes de fonctionnement (version 4-20 mA) (suite)

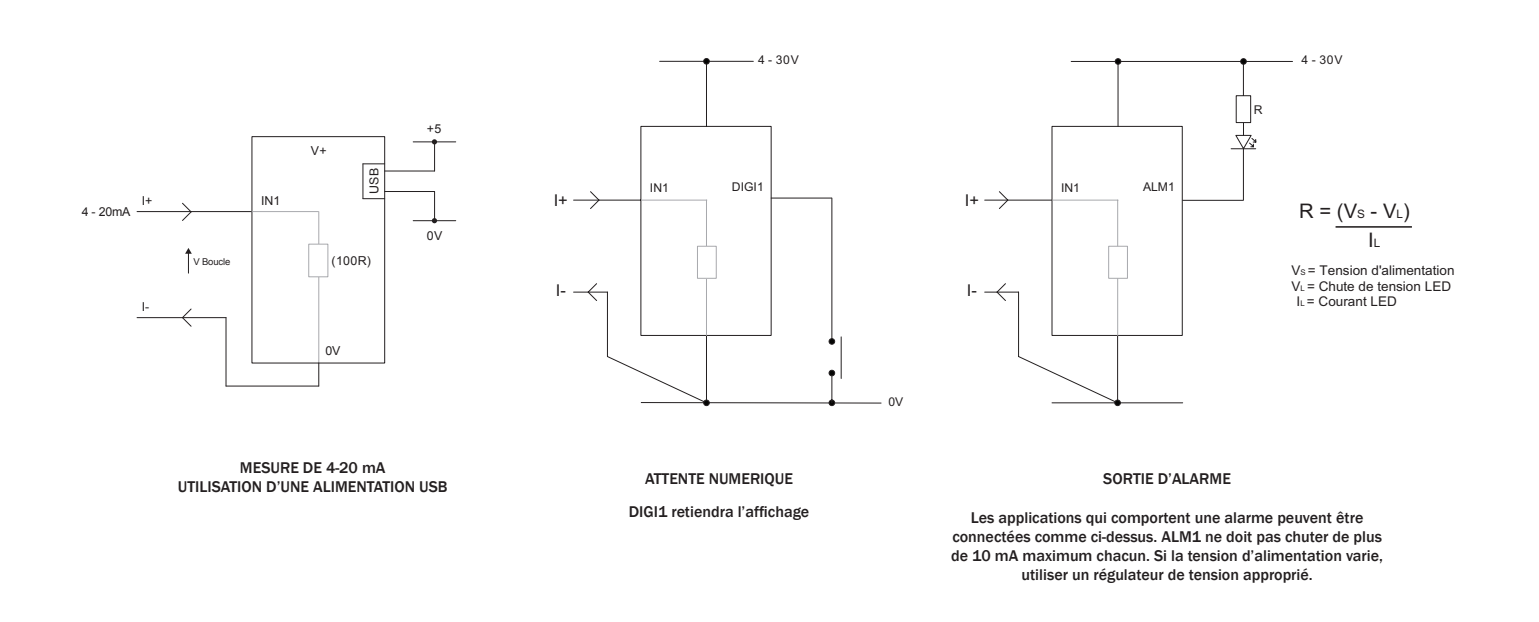

### Logiciel PanelPilot

Le logiciel PanelPilot de Lascar est disponible en téléchargement gratuit sur www.PanelPilot.com.Facile à installer et à utiliser, le logiciel de contrôle fonctionne sous Windows 7, 8.1 et 10. Le logiciel est utilisé pour configurer l'apparence et le fonctionnement du compteur et charger ensuite ces paramètres sur l'appareil.

Plusieurs types de compteurs sont fournis avec le logiciel. Voir le site lascarelectronics.com pour plus de détails sur les compteurs disponibles.

Le logiciel permet de configurer les paramètres suivants :

- Type de compteur
- Contenus textuels (dont les unités et les légendes des graphiques)
- Fond d'écran, couleur des barres et du texte des graphiques
- Calibrage de l'entrée (au niveau de deux points)
- Nombre de décimales après la virgule (lors du calibrage)
- Sélection d'image Splashscreen (pour afficher une image propre à l'utilisateur, telle qu'un logo, au démarrage de l'appareil)

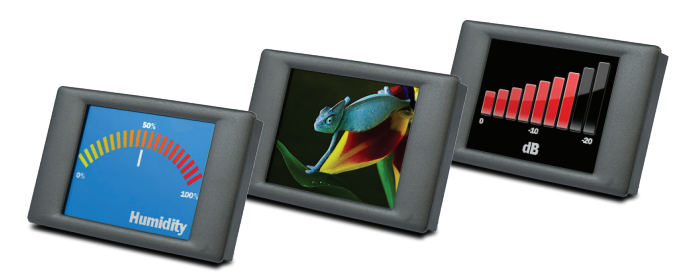

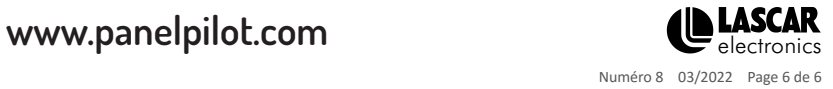

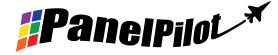